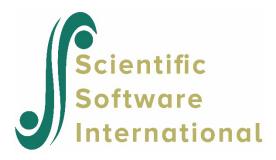

## Calculating confidence intervals for fixed effects

HLM does not automatically produce confidence intervals - the user must do that after analysis using the output file contents. Also note that additional output can be obtained using the **Output Settings** option from the main menu bar

An example using the HSB data distributed with the program is used to illustrate how to do this. For the model

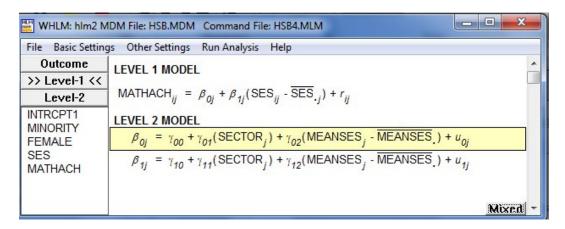

The following output is obtained:

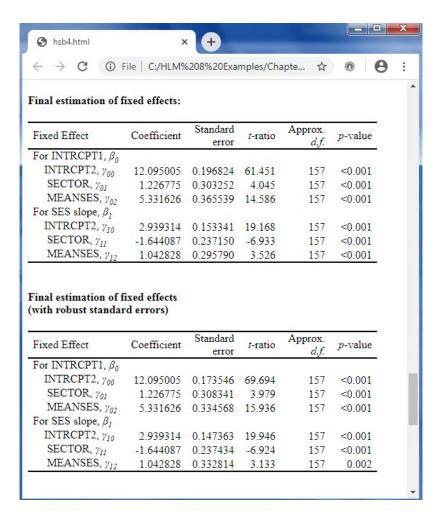

Note that robust standard errors are not available for all data/models. When robust standard errors are available, these should be used in the calculation.

An approximate 95% confidence interval for  $\stackrel{\wedge}{\gamma}_{01}$ , the estimated main effect of the level-2 predictor SECTOR is calculated as

95% confidence interval for 
$$\hat{\gamma}_{01}$$
 = estimated parameter  $\pm 1.96$  ((standard error))  
= 1.226775 $\pm 1.96$ (0.308484)  
= (0.6221,1.8314)